## **Graduate Student Employment**

**Graduate Student Employment**

### **General Employment Policy**

- **Obtain Academic Home Department approval to hire** students in other departments
- Check eligibility (academic and financial)
- Check work permit end date
	- $\circ$  F1: see I-20
	- J1: see DS-2019
- More details on summer employment can be found on the Collab, [100% Employment During](https://ucsdcollab.atlassian.net/l/cp/tdbPhPEf) [the Summer](https://ucsdcollab.atlassian.net/l/cp/tdbPhPEf)

**Graduate Student Employment**

### **General Employment Policy (continued)**

- Only enter approved appointments into UCPath
	- What if the class gets cancelled?
		- Student will move to a different job
		- Student will not move to a different job (no employment) - Freeze unfilled position OR process termination template on the effective date of the hire (ex: 07/01 hire date and not going to work, use 07/01 as the termination date)

**Graduate Student Employment**

#### **Job Aid: [How to Process Payments for Graduate Students in Summer Session](https://ucsdcloud-my.sharepoint.com/:b:/g/personal/ucpathproject_ucsd_edu/EV8eutJsU_JNmb5k9UdK94gBsc_9XSpTEJyJNxFlHgLcIg)**

#### **HOW TO PROCESS PAYMENTS FOR GRADUATE STUDENTS IN SUMMER SESSION**

This job aid describes how to initiate summer payments to Graduate Student employees in the following titles:

- Associate In .
- Teaching Assistant (TA)
- Reader/Tutor

#### **Pre-Process**

Departments are responsible for:

- $\blacksquare$ Coordinating with Graduate Employment, Summer Session, and other departments to ensure percentage of appointment limits are not exceeded
- Looking the employee up on the Person Organizational Summary page to check for other active jobs **COL** at UCSD or other campuses
- Submitting transactions in time for approval before the Employee Data Change deadline on the Payroll ш **Processing Calendar**

### **Choosing the Correct Template**

- **Full Hire**
- **Rehire**
- **Concurrent** Hire
- Interlocation Transfer

[https://ucsdcollab.atl](https://ucsdcollab.atlassian.net/l/cp/6HmP1Nh0) [assian.net/l/cp/6HmP](https://ucsdcollab.atlassian.net/l/cp/6HmP1Nh0) [1Nh0](https://ucsdcollab.atlassian.net/l/cp/6HmP1Nh0)

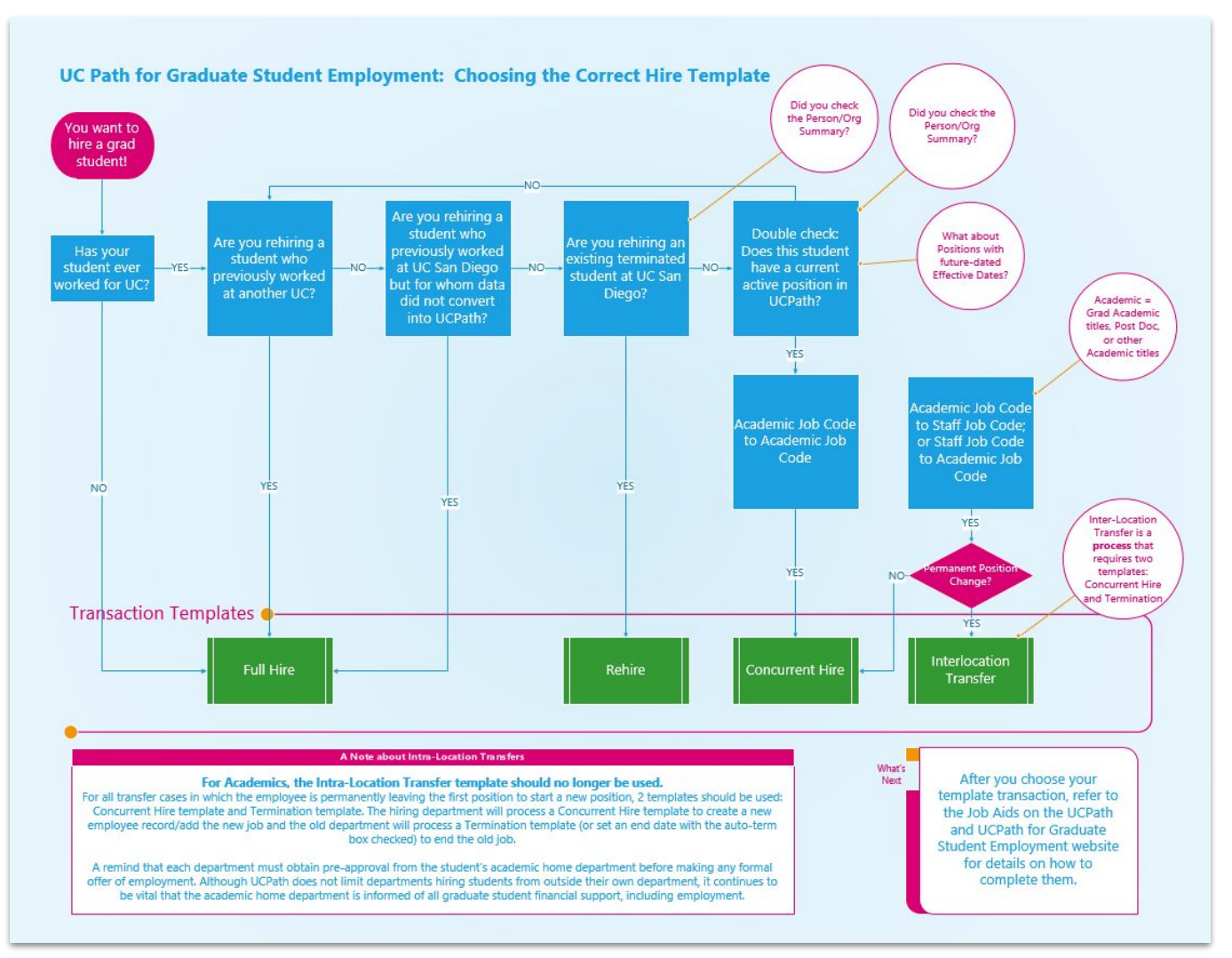

**Graduate Student Employment**

### **A Few Notes on Short Work Breaks**

- Should be used ONLY to bridge students between appointments
- SWB should be used for a maximum of 4 consecutive months

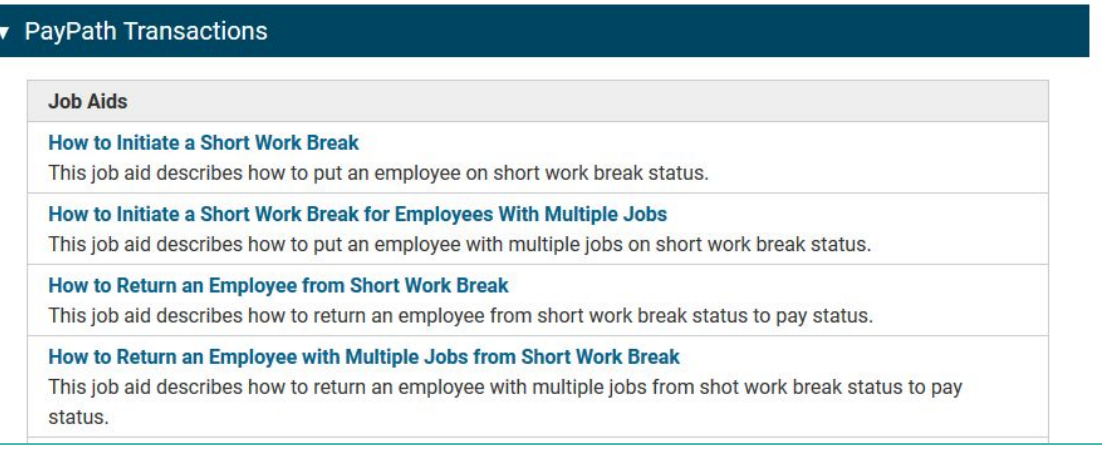

**Graduate Student Employment**

### **Short Work Breaks**

**Example:** Spring appointment ends 6/30 and next appointment does not begin until Summer Session II. You want to put student on a SWB until Summer Session II; Summer Session II first day of classes is 08/07, but we're using pay periods only in UCPath so the first day on pay would be 08/01

- Step 1: By 6/29, update the Expected Job End Date to 07/31 to accommodate the SWB duration OR through the end of Summer Session II if they will be in the same position (must be **approved locally** by 06/29)
- Step 2: Add SWB effective 07/01 with expected return date of 08/01

## **Additional Pay Mass Upload**

- [Graduate Student Employment: Summer Session Pay](https://ucsdcollab.atlassian.net/l/cp/PiGWfgTS)
- Associates highly encouraged for all but not mandatory
- Teaching Assistants highly encouraged if you have a large quantity
- We have a blank spreadsheet with instructions on Collab. Ultimately, we need:
	- Employee information
	- Position details
	- Pay period dates
	- Pay amount(s)
- You will need to create the Position, hire the student, and update funding ahead of submitting your upload request
- **Timing** 
	- Positions created, people hired, funding added, Google Forms submitted
	- Due Dates:
		- **Summer Session 1: 07/01**
		- **Summer Session 2:08/01**
		- **■ Summer Session 3: Varies (need at least 10 business days prior to applicable payroll deadline)**

## **Additional Pay Mass Upload Info Session**

### **Info Session Date: Wednesday, June 28th at 9am - 10am**

- Walk-through of the Additional Pay Mass Upload spreadsheet
- Time for Q&A
- <https://ucsd.zoom.us/j/99709579462>

## **Additional Pay**

### **Special Handling for Cancelling Additional Pay**

You cannot delete a pending one-time payment or completely stop a new recurring additional pay on your own.

If you need to cancel an Additional Pay that has already been approved locally, you must submit a case to UCPC.

**Earnings Code:** ASN

**Pay Period Amt:**  The amount that will be issued each month

#### **Goal Amount:**

The total amount you want to pay over the earnings period (from begin to end date)

**FTE:**

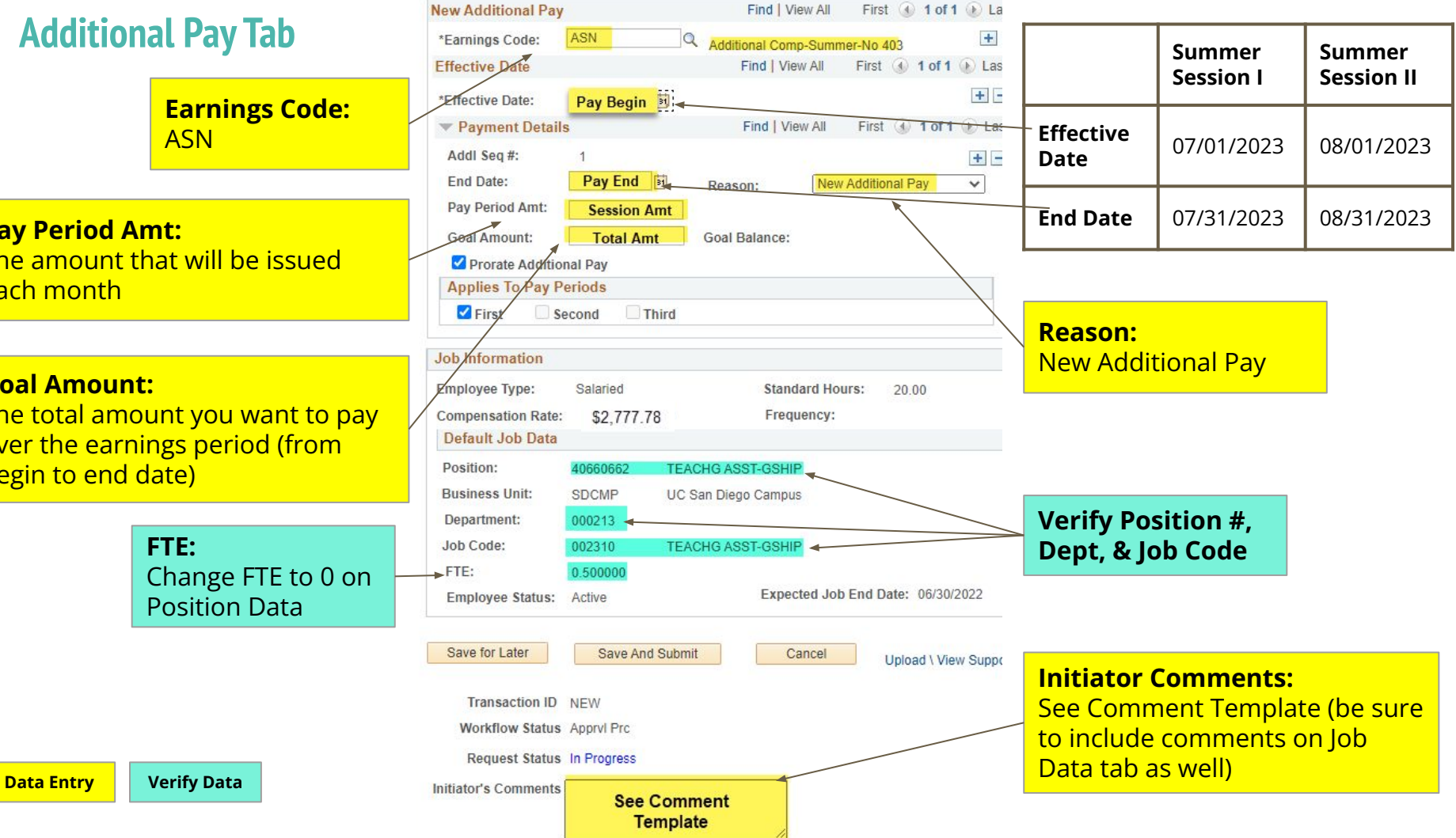

**Job Code 002310 Teaching Assistant (TA) at 50% 1st Session (7/3/23 – 8/5/23) - Pay date 8/1/23**

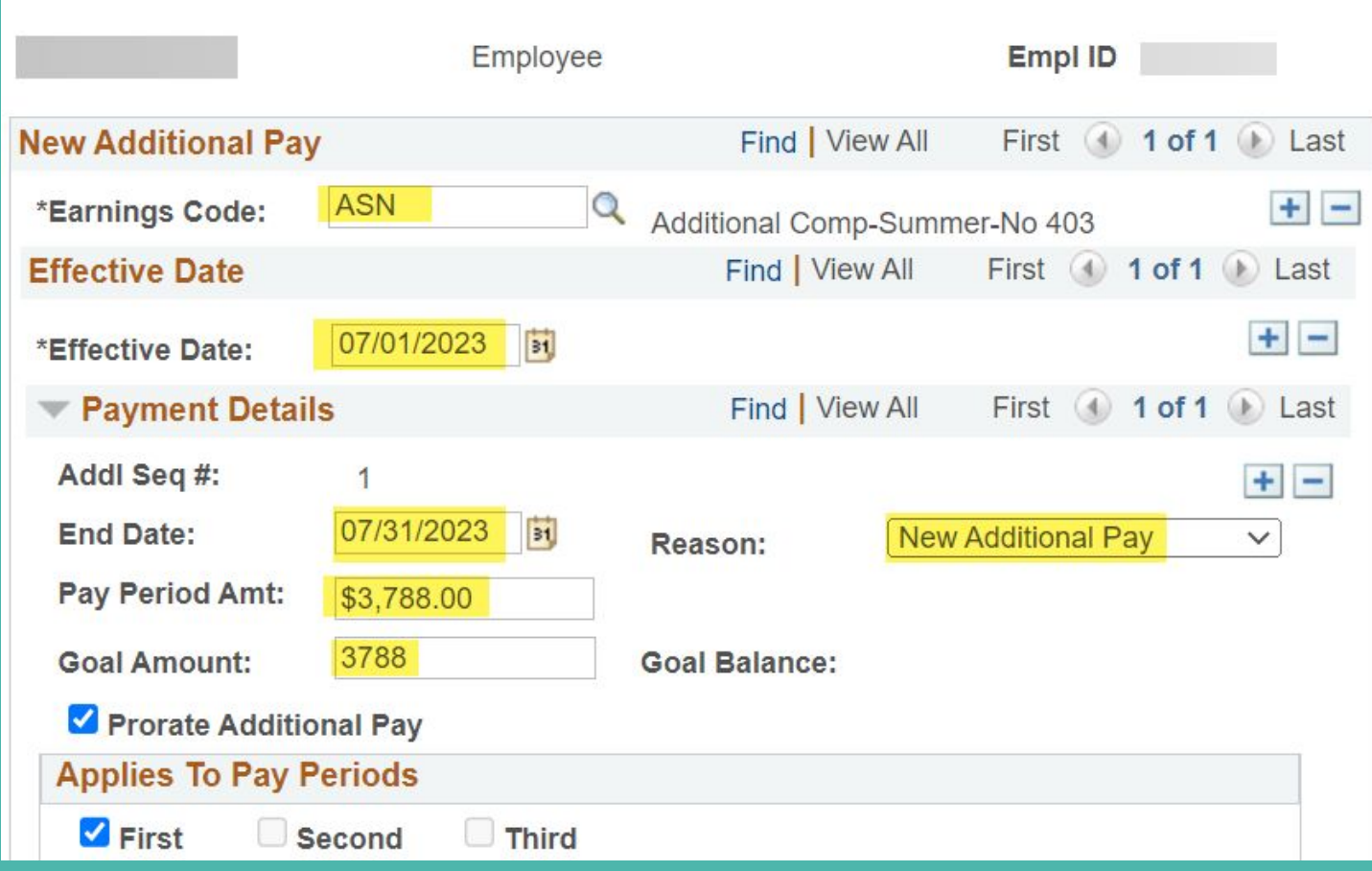

#### **Job Code 001506 Associate-In at 50% 2nd Session (8/7/23 – 9/9/23) - Pay date 9/1/23**

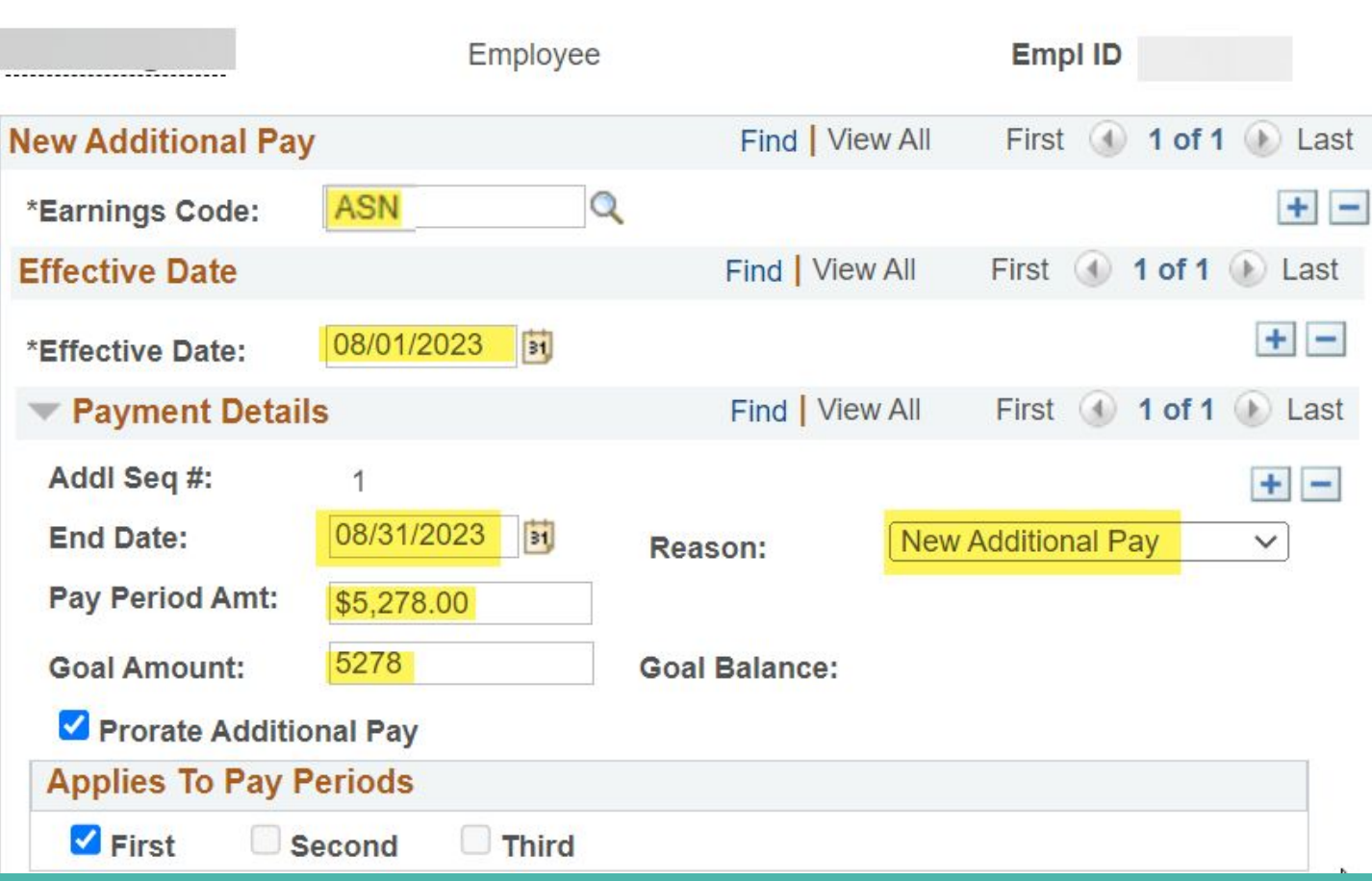

#### **Job Code 002310 Teaching Assistant (TA) at 50% 1st Session (7/3/23 – 8/5/23) - Pay date 8/1/23 & 2nd Session (8/7/23 – 9/9/23) - Pay date 9/1/23**

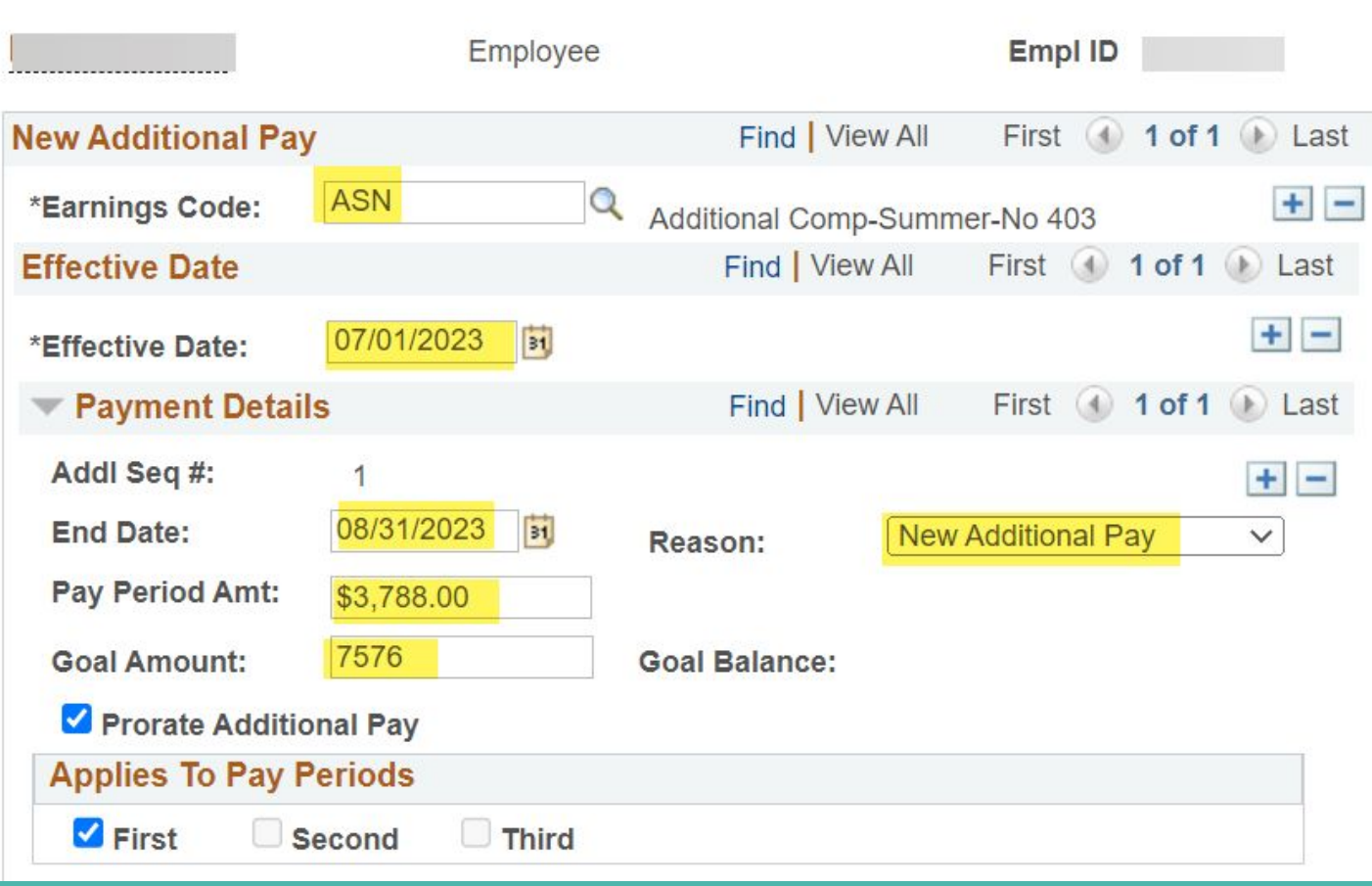

## **Transaction Comments Template - Monthly**

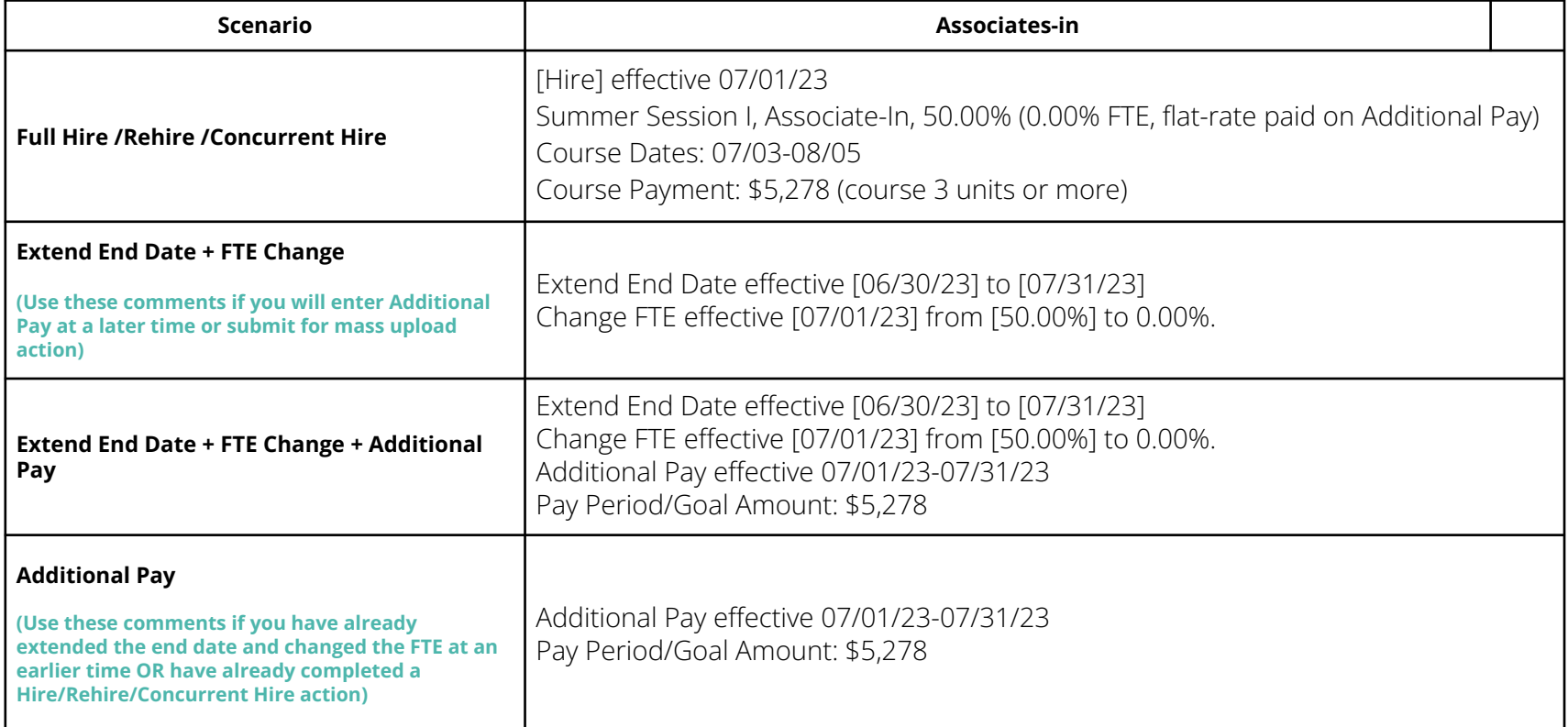

## **Transaction Comments Template - Hourly**

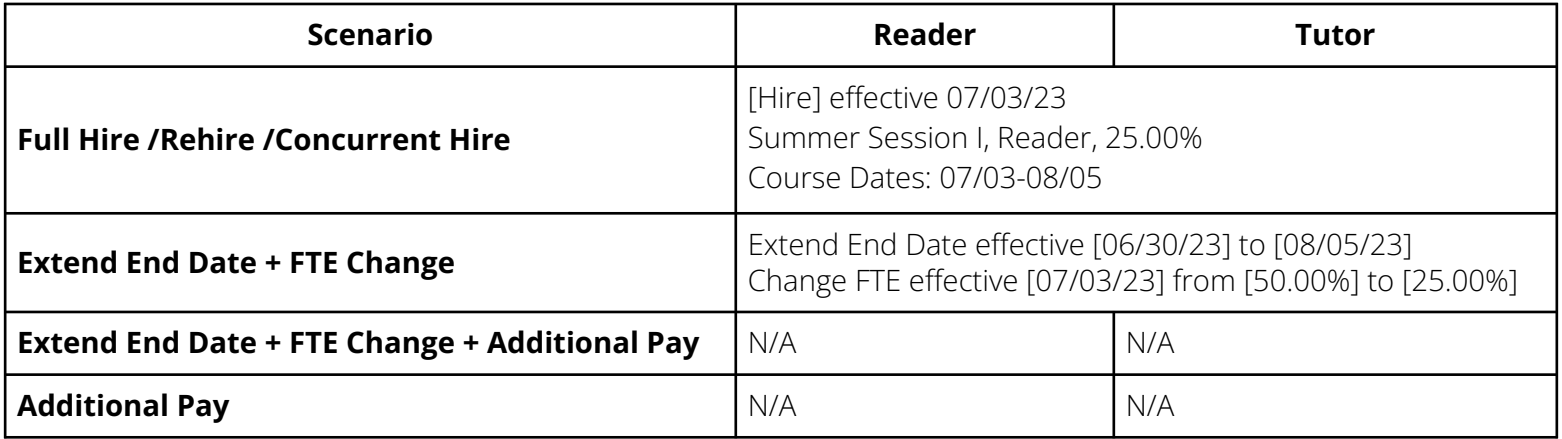

# **Tips for Processing Summer Employment**

- Gather data before you begin
	- Empl ID
	- Reports to (Position number from UCPath)
	- Chart String information
	- Your transactor role and the people in your AWE
	- Job aids
- Add Comments to all the Comment fields
- Start as soon as possible!

**Tips for Processing Summer Payroll**

**Graduate Student Employment**

#### **Position Management for Summer v. Academic Year**

*We recommend* having different positions for Summer v. Academic Year due to the changes you need to make (i.e. funding, FTE, etc)

Example:

- 1. Create Summer Session-specific positions for TAs/Associates who are paid via additional pay with FTE 0 and the appropriate Summer funding information.
- 2. Hire your TAs/Associates into these "Summer" Positions
- 3. Terminate from AY Positions or put on SWB during Summer months
- 4. Freeze "Summer" positions during the AY when students are in their "normal" Positions

**Job Aid:** [How To Change Position Status On Vacant Positions](https://ucsdcloud-my.sharepoint.com/:b:/g/personal/ucpathproject_ucsd_edu/EbLUTSzi_ClDse2PES0tmjMBvH1cIve69tbbQeer-tNwtQ)

**Where to Find UCPath Help**

## **Help for Graduate Student Appointments**

- **[Graduate Student Employment](https://ucsdcollab.atlassian.net/l/cp/kJTpPg9M)**
- [UCPath for Graduate Student Employment](https://ucsdcollab.atlassian.net/l/cp/w6ZacMoW)
	- o [Graduate Student Employment: Summer Session Pay](https://ucsdcollab.atlassian.net/l/cp/5uXpNAJ7)